## **TUTORIAL SUPPORT D'ENROULEUR**

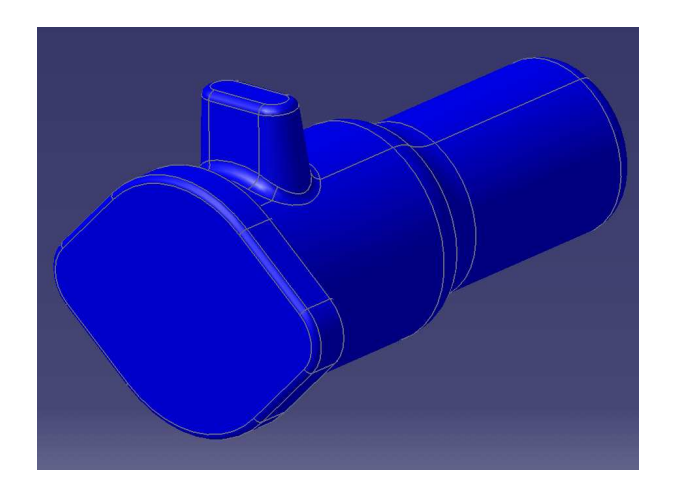

Créer un nouveau modèle :

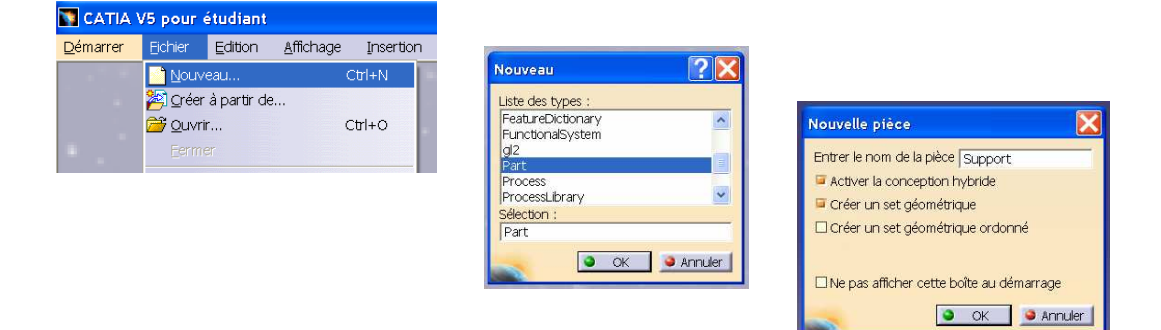

Dans le plan YZ créer le contour 1

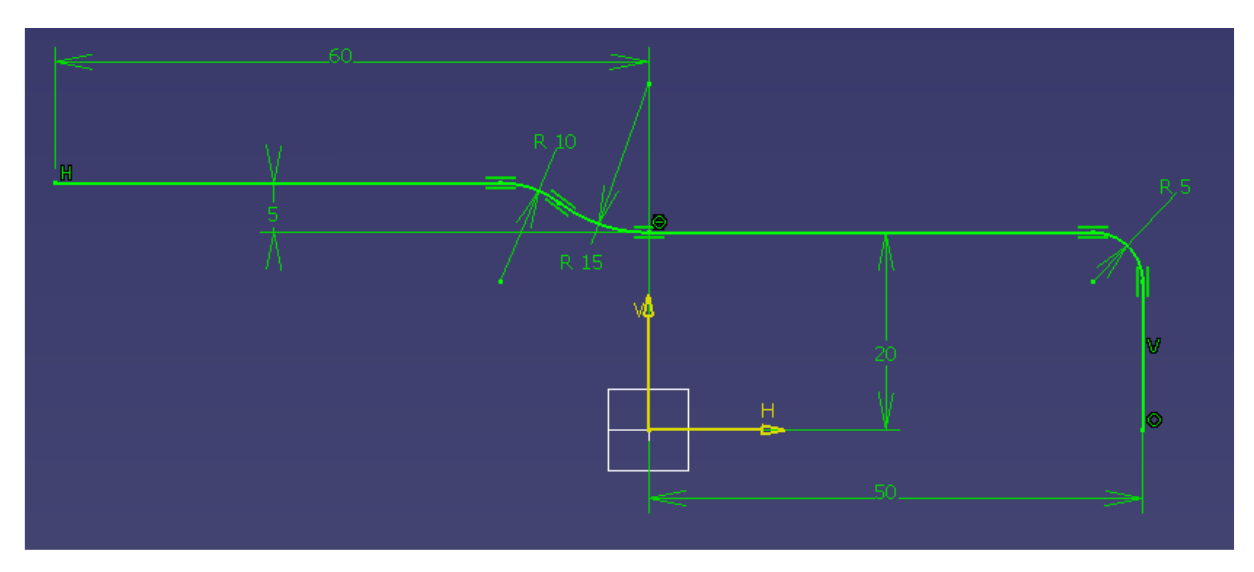

## Dans le plan XY créer le contour 2

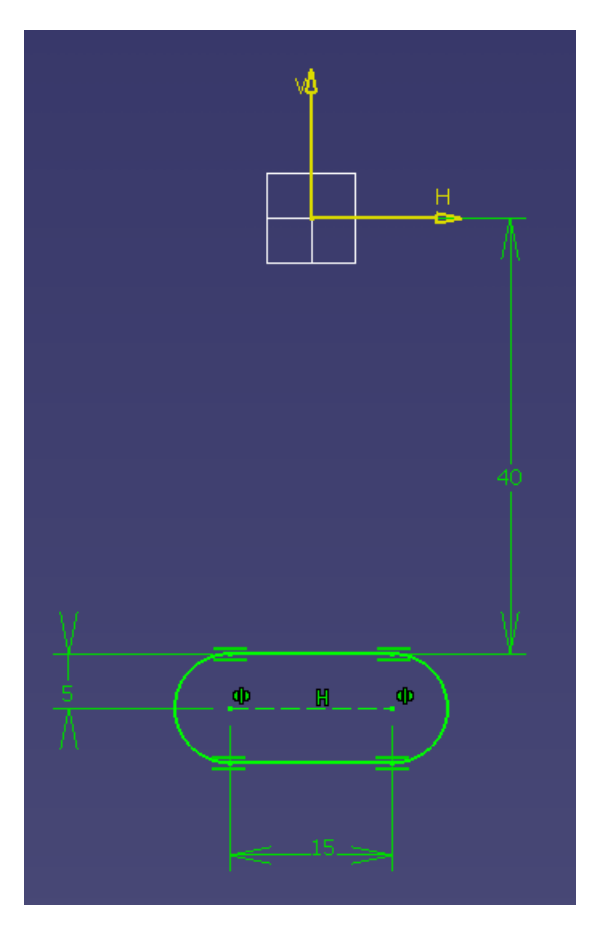

Dans le plan XZ créer le contour 3

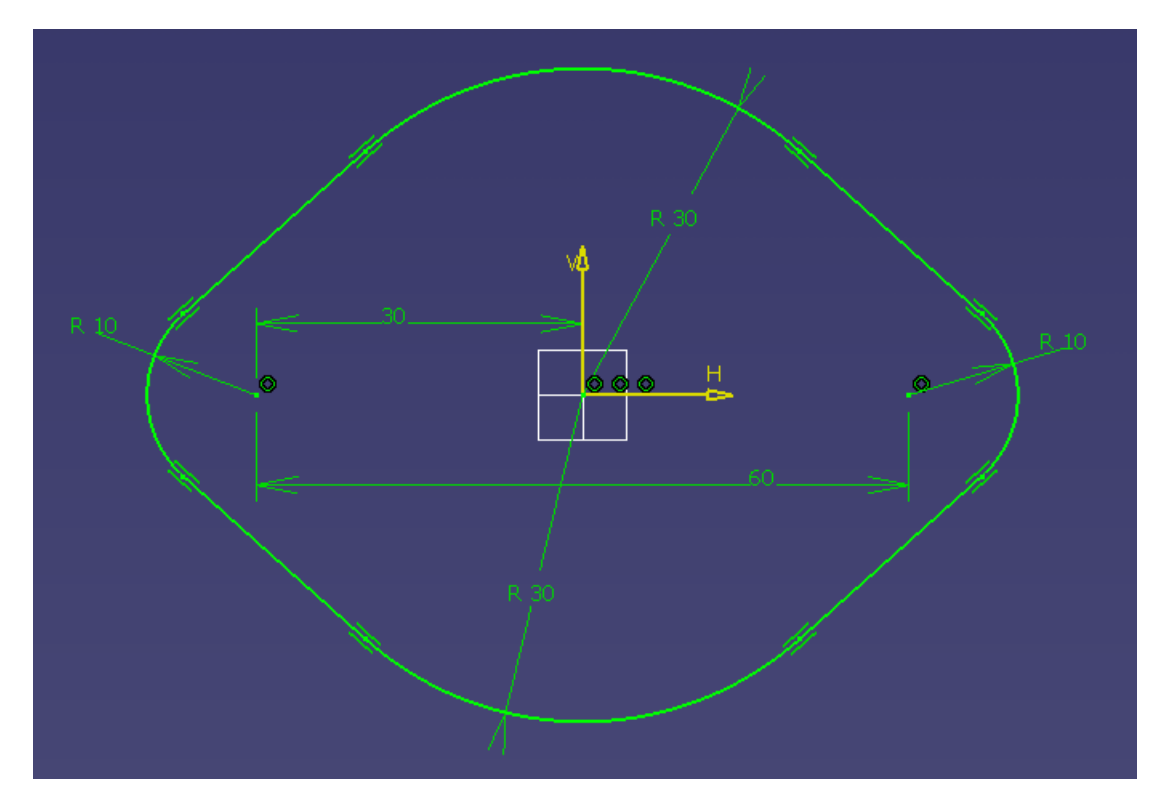

Dans le plan YZ tracer le contour 4 :

un segment de droite vertical

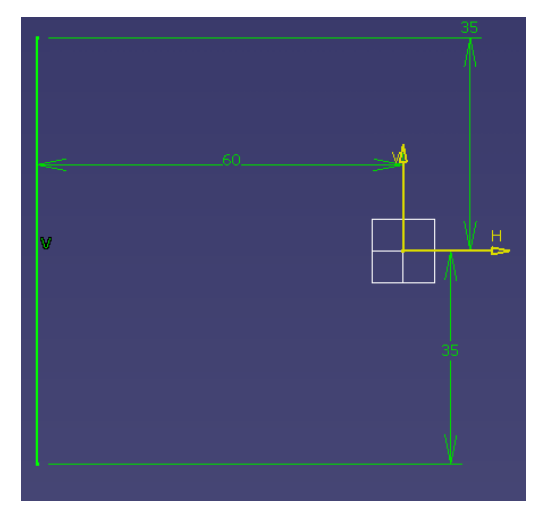

Dans le même plan, tracer le contour 5 un second segment de droite vertical.

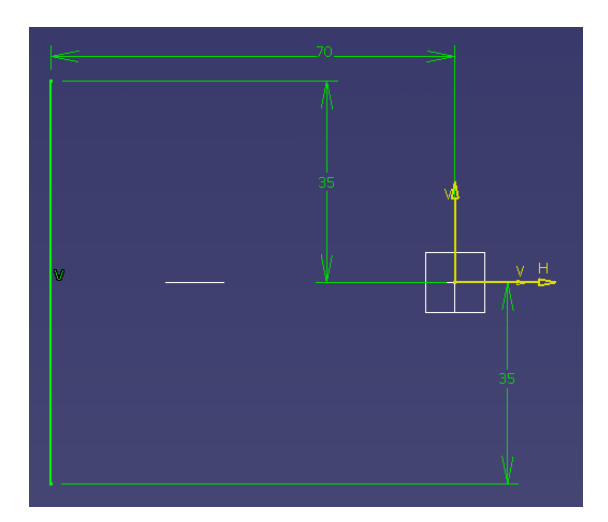

Les éléments crées jusqu'à présent donnent le résultat suivant :

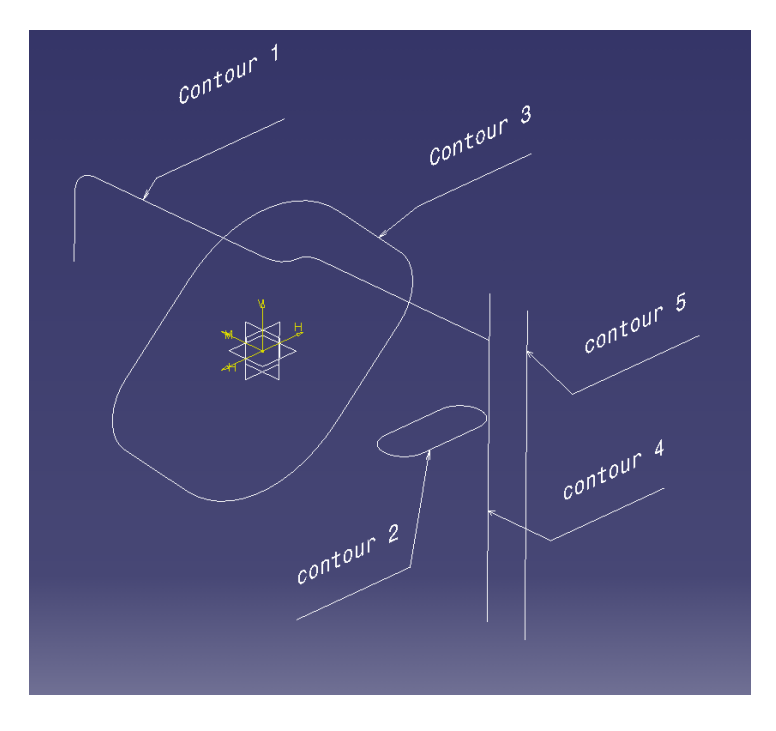

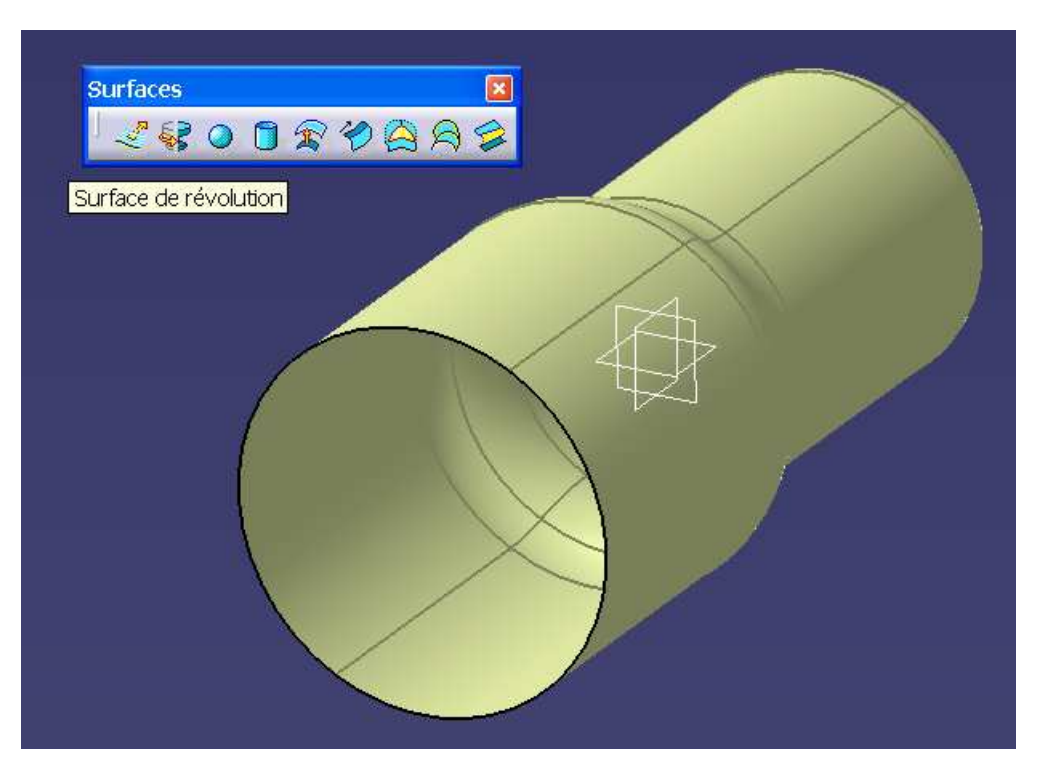

Générer une surface de révolution basée sur contour 1

A partir des courbes contour 3, contour 4 et contour 5, obtenir 3 surfaces par extrusion.

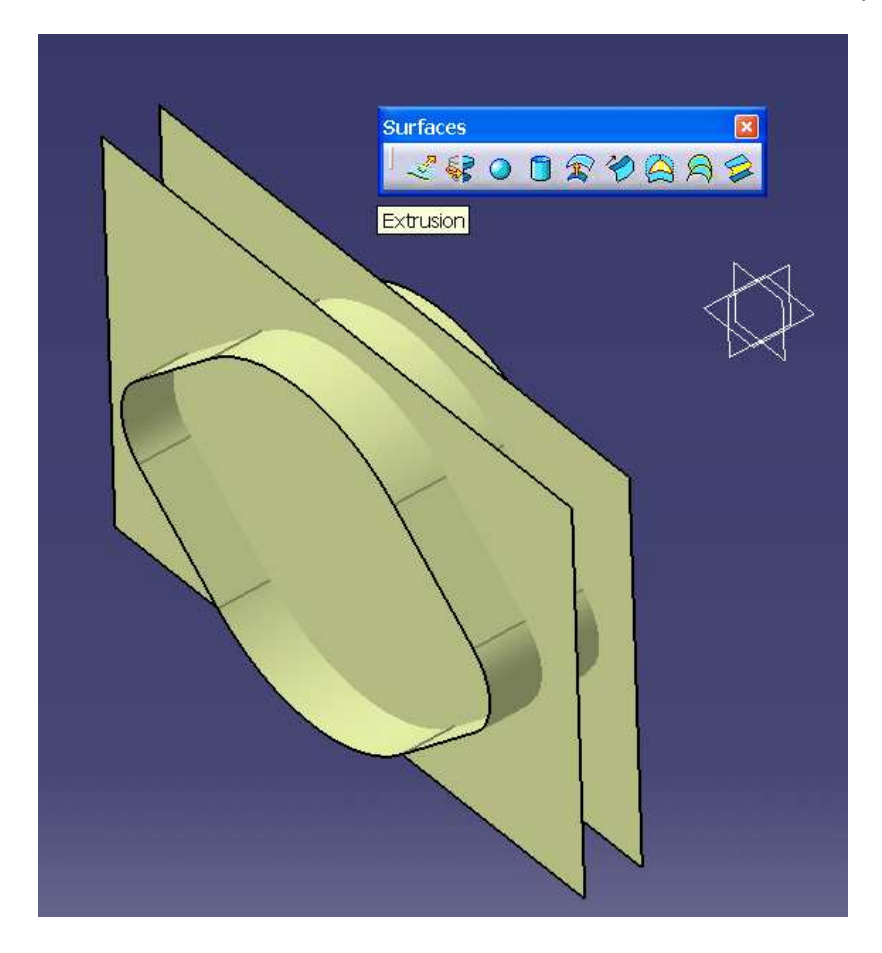

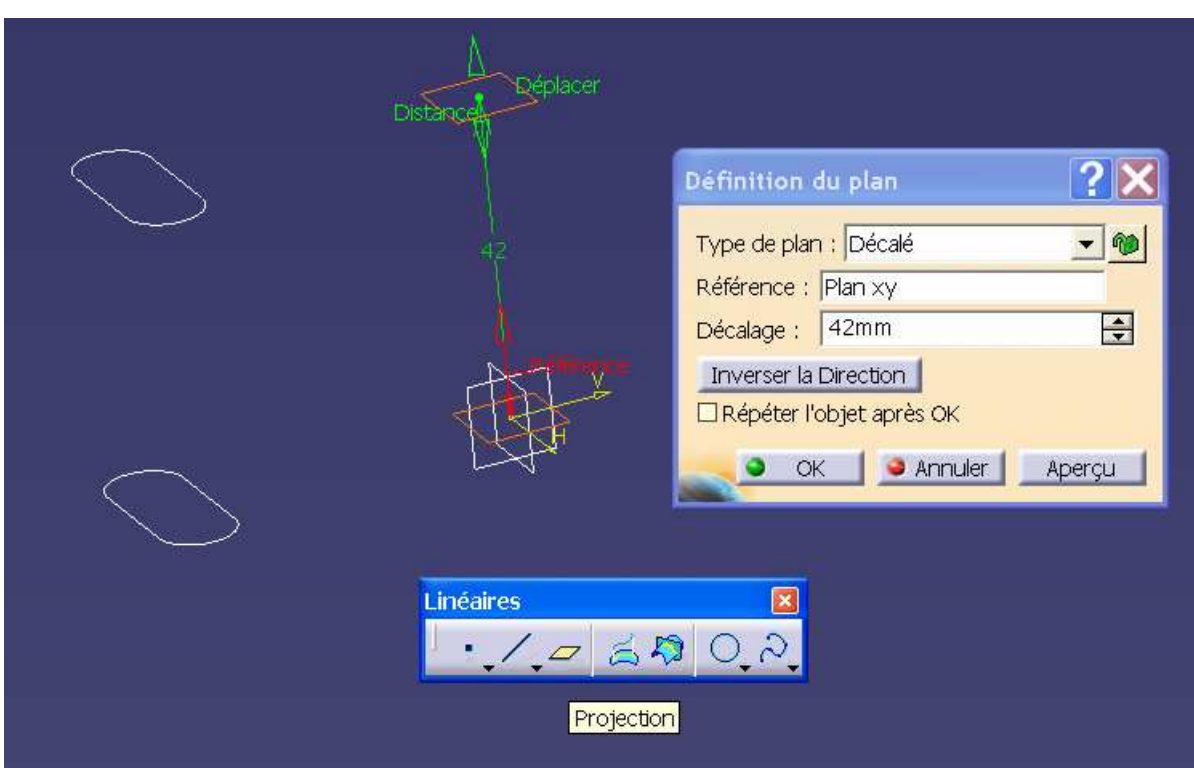

Dans un plan parallèle à XY décalé de 42 mm, projeter contour 2 pour obtenir projection.1

Dans le plan YZ tracer le contour 6 suivant

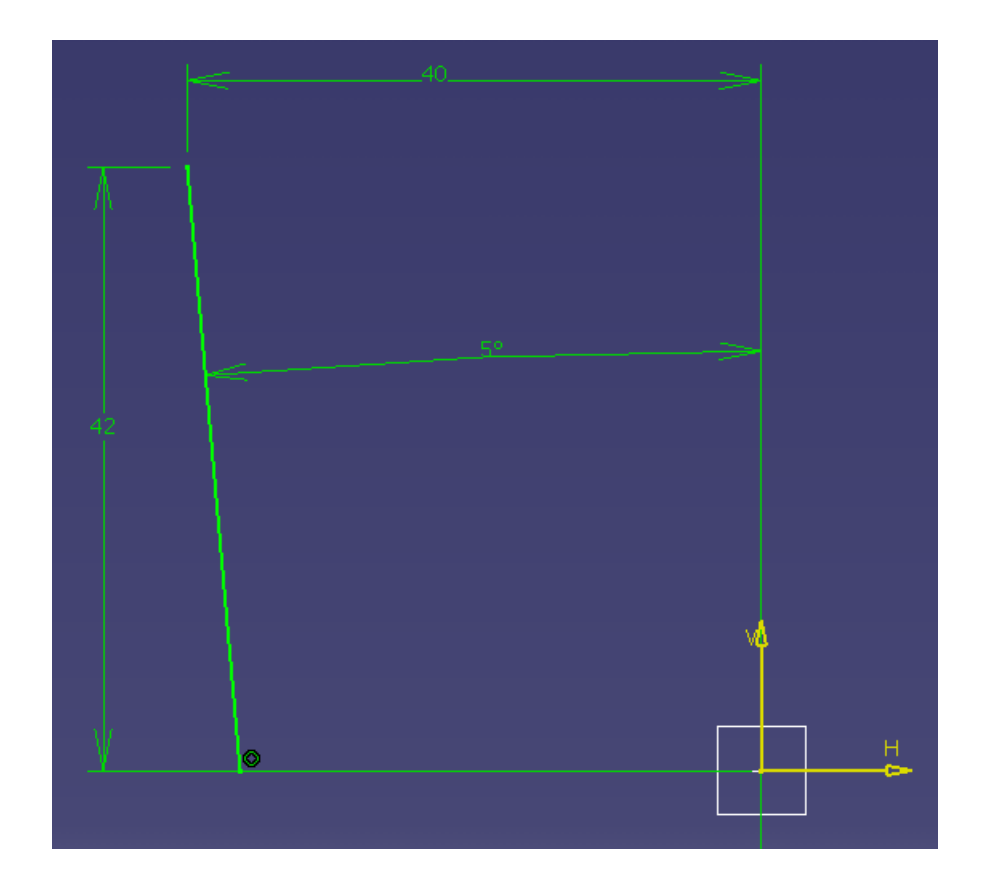

Construire une surface de balayage en utilisant propjection.1 comme guide et contour 6 comme profil.

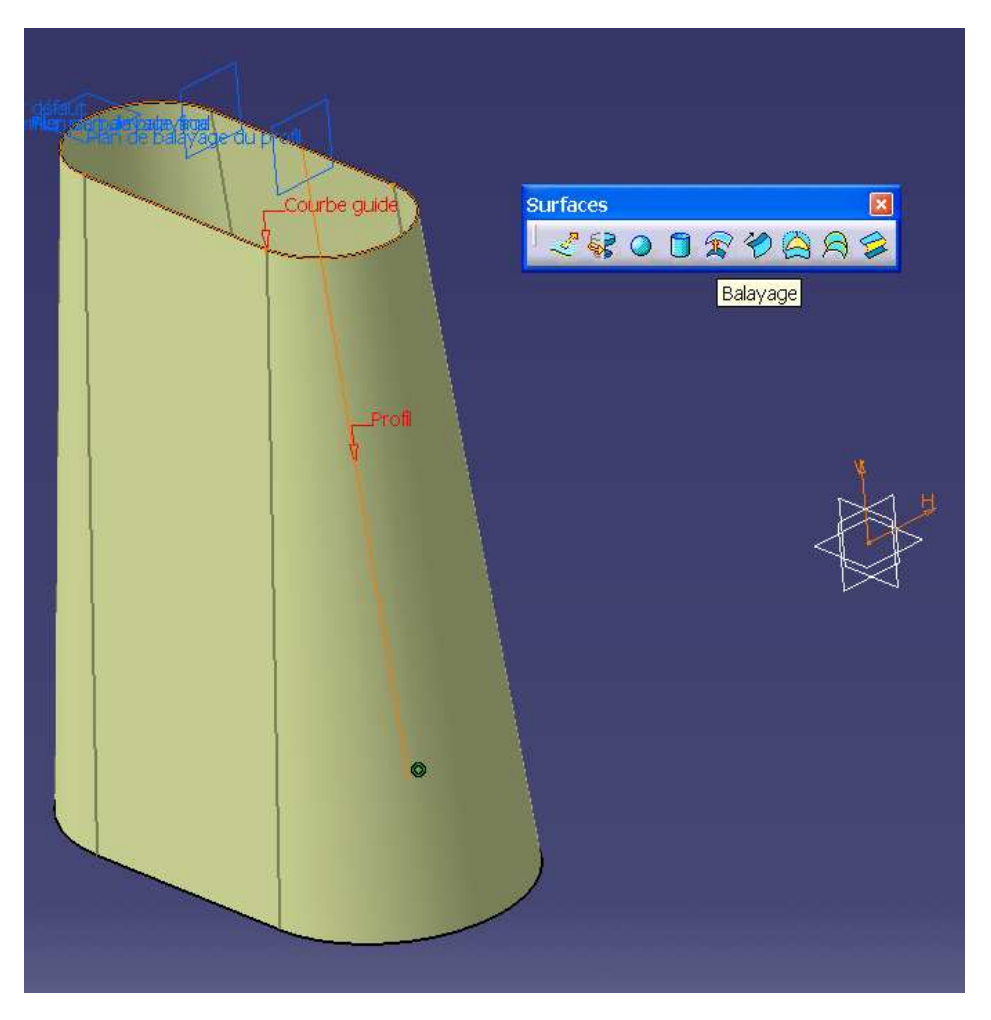

Utiliser une surface de remplissage appliquée sur projection.1 pour fermer le bossage.

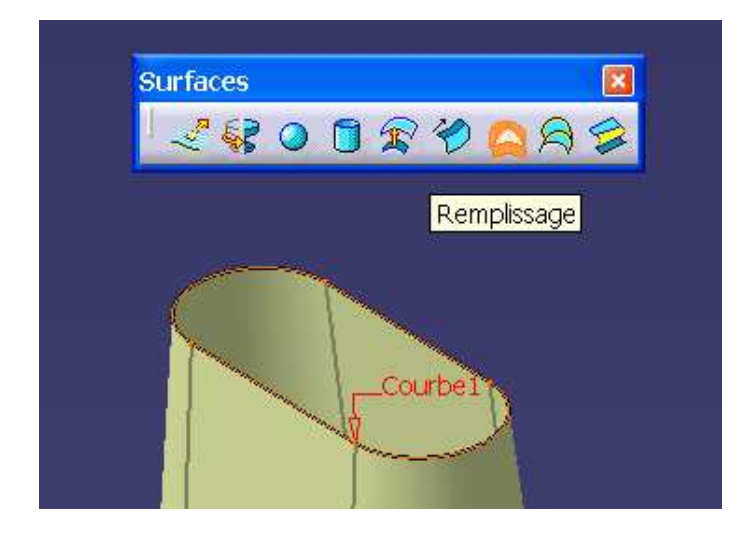

Utiliser le découpage assemble à plusieurs reprises pour obtenir une enveloppe fermée de la pièce à partir des surfaces limites précédemment créées.

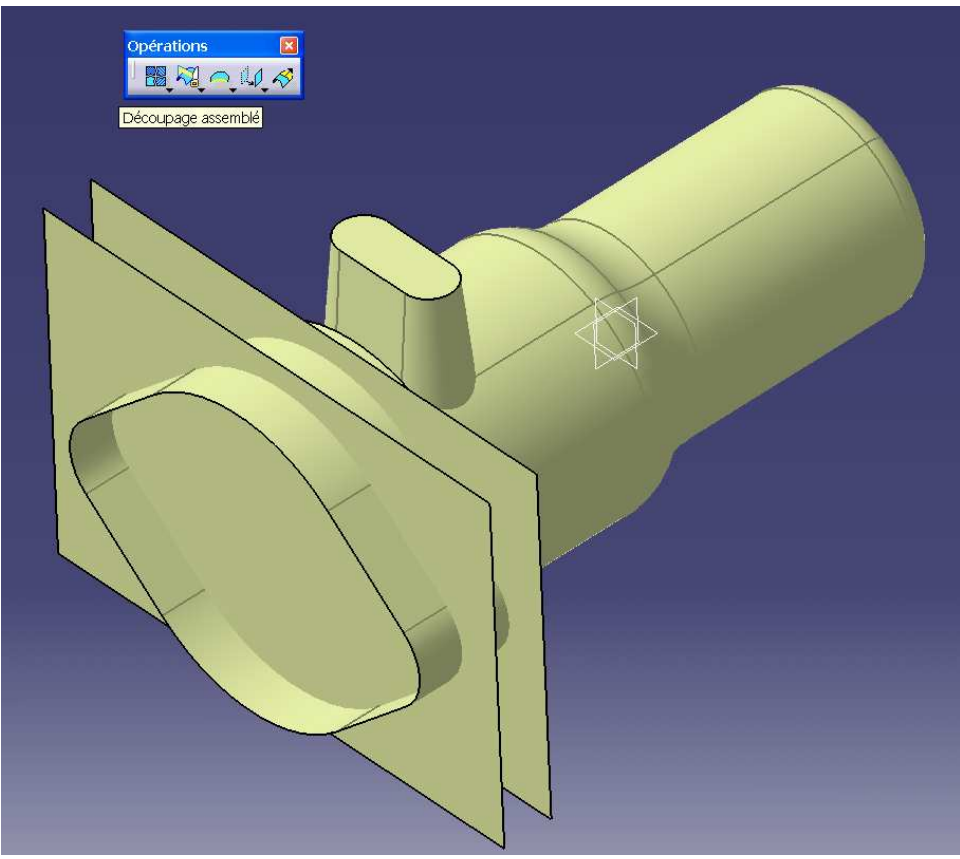

Passer dans le part design et transformer la pièce en solide avec la fonction :

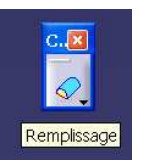

Ajouter des congés sur les arêtes vives du résultat.

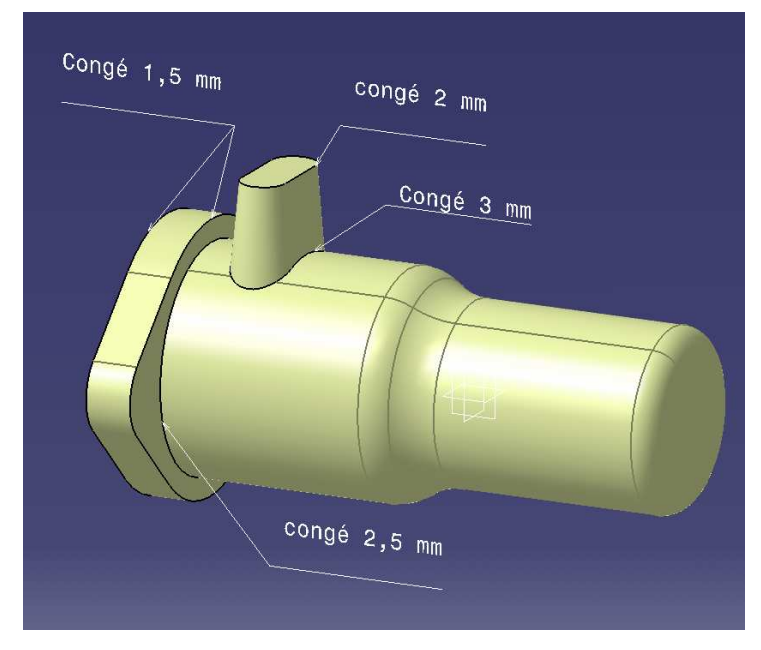